# PEST::cloud

# pest.cloud

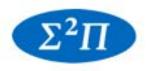

S.S. Papadopulos & Associates, Inc.

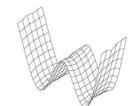

Watermark Numerical Computing

# Calibrate with Confidence in the Cloud

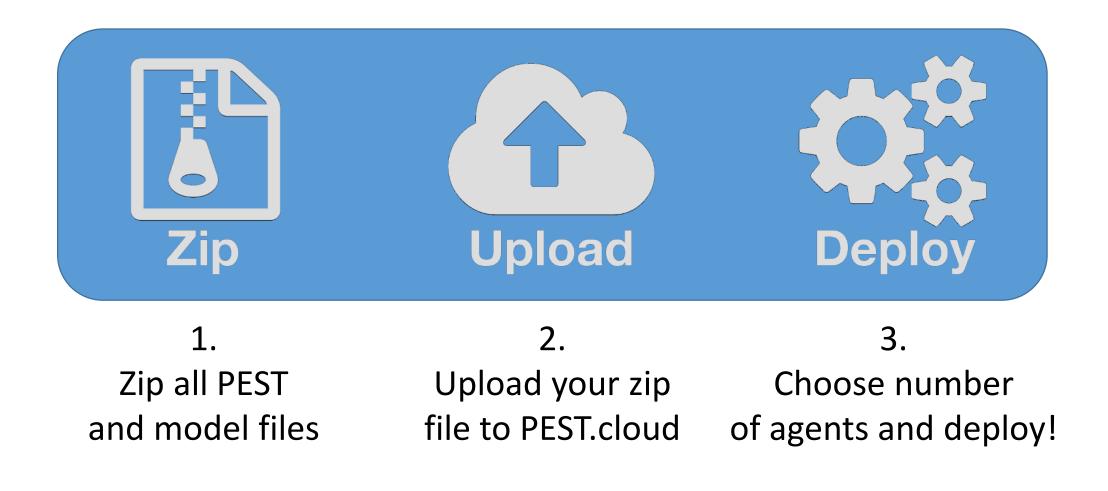

## 1. ZIP

Ensure all PEST and model files are in the same folder (and any dependencies)

Run PEST v.14 with new /hp switch – this executes and saves information about the base model so it does not need to be repeated in the cloud

ZIP all the files in the folder

| ▼p:\PESTCloud\SwiftcreekTestModel\*.*                       |                                  |  |
|-------------------------------------------------------------|----------------------------------|--|
| Name †Ext Size Date                                         | Attr                             |  |
|                                                             | /2017 15:42                      |  |
|                                                             | /2015 11:12 -a                   |  |
|                                                             | /2016 09:56 -a<br>/2017 18:55 -a |  |
|                                                             | /2017 18:55 -a<br>/2015 11:12 -a |  |
|                                                             | /2017 16:13 -a                   |  |
|                                                             | /2017 16:13 -a                   |  |
|                                                             | /2017 18:54 -a                   |  |
|                                                             | /2017 18:55 -a                   |  |
|                                                             | /2015 12:40 -a<br>/2017 18:54 -a |  |
|                                                             | /2015 13:03 -a                   |  |
|                                                             | /2015 13:04 -a                   |  |
| kv dat 1,129,231 12/29                                      | /2015 12:40 -a                   |  |
|                                                             | /2017 18:54 -a                   |  |
|                                                             | /2017 18:54 -a<br>/2015 09:20 -a |  |
|                                                             | /2015 09:20 -a<br>/2015 14:49 -a |  |
|                                                             | /2015 14:45 -a                   |  |
|                                                             | /2015 10:23 -a                   |  |
| 🕒 swiftcreek ddn 297,516 01/05                              | /2017 18:55 -a                   |  |
|                                                             | /2015 13:10 -a                   |  |
|                                                             | /2017 18:54 -a<br>/2017 18:54 -a |  |
| swiftcreek drn 158,529 01/05<br>calcFL0W2 exe 337,920 06/27 |                                  |  |
|                                                             | /2013 16:59 -a<br>/2013 12:50 -a |  |
|                                                             | /2016 21:05 -a                   |  |
|                                                             | /2015 10:13 -a                   |  |
|                                                             | /2015 13:09 -a                   |  |
|                                                             | /2015 15:08 -a<br>/2015 13:25 -a |  |
|                                                             | /2015 13:25 -a                   |  |
|                                                             | /2016 08:10 -a                   |  |
| Flows ins 247 06/27                                         | /2013 14:03 -a                   |  |
|                                                             | /2016 09:13 -a                   |  |
|                                                             | /2013 22:18 -a<br>/2017 18:54 -a |  |
|                                                             | /2017 18:54 -a<br>/2017 18:18 -a |  |
|                                                             | /2015 13:42 -a                   |  |
|                                                             | /2017 18:55 -a                   |  |
|                                                             | /2017 18:54 -a                   |  |
|                                                             | /2016 09:59 -a                   |  |
|                                                             | /2014 08:31 -a<br>/2017 16:13 -a |  |
|                                                             | /2017 18:55 -a                   |  |
|                                                             | /2017 18:55 -a                   |  |
|                                                             | /2017 18:54 -a                   |  |
|                                                             | /2017 16:13 -a                   |  |
|                                                             | /2017 16:13 -a<br>/2017 14:18 -a |  |
| swiftcreek rch 175,445 12/29                                | /2017 14.16 -a                   |  |
|                                                             | /2017 16:13 -a                   |  |
| 🕞 calib01 res 46,750 01/05                                  | /2017 18:55 -a                   |  |
| Calib01 rmr 486 05/01                                       | /2017 16:13 -a                   |  |
|                                                             | /2017 18:54 -a<br>/2017 16:13 -a |  |
|                                                             | /2017 16:13 -a                   |  |
| calib01 seo 21,996 01/05                                    | /2017 18:55 -a                   |  |
| Final_Cells shp 10,103,676 12/31                            | /2015 09:20 -a                   |  |
|                                                             | /2015 14:49 -a                   |  |
|                                                             | /2015 10:23 -a<br>/2015 10:23 -a |  |
|                                                             | /2015 10:23 -a<br>/2015 09:20 -a |  |
|                                                             | /2015 14:49 -a                   |  |
| HeadTargets shx 1,316 12/30                                 | /2015 10:23 -a                   |  |
|                                                             | /2015 10:23 -a                   |  |
|                                                             | /2017 16:14 -a                   |  |
|                                                             | /2014 09:01 -a<br>/2017 16:13 -a |  |
|                                                             | /2015 09:24 -a                   |  |
|                                                             | /2016 09:25 -a                   |  |
|                                                             |                                  |  |

## **PEST**::cloud

#### Be sure to run **PESTCHEK**!

#### C:\WINDOWS\system32\cmd.exe

Microsoft Windows [Version 10.0.14393] (c) 2016 Microsoft Corporation. All rights reserved.

p:\PESTCloud\SwiftcreekTestModel>pestchek calib01.pst

PESTCHEK Version 13.6. Watermark Numerical Computing.

Errors ----> No errors encountered.

Warnings ----> MAXSING in the singular value decomposition section is greater than the number of adjustable parameters.

p:\PESTCloud\SwiftcreekTestModel>

#### pest.cloud

×

\_

## 2. Upload

## PEST.:cloud

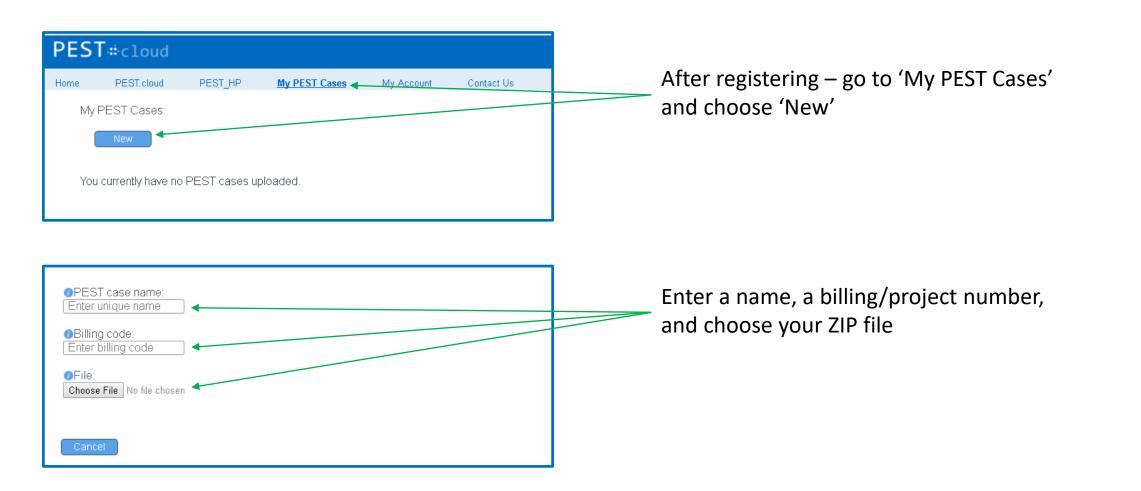

## 2. Upload

## PEST...cloud

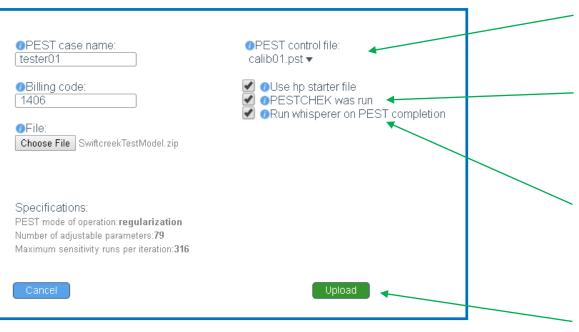

Choose PST file from dropdown (from list of all PST files in ZIP file)

Verify PESTCHEK was run on local machine prior to upload

(Optionally) run new PEST Whisperer program, which evaluates various PEST\_HP output files and and provides advice on what settings may result in better performance next time

Upload your ZIP file and preferences to PEST.cloud

## 3. Deploy

## PEST...cloud

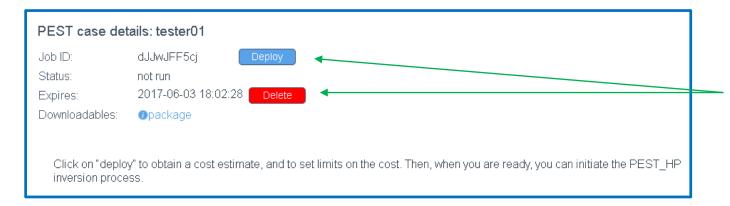

After uploading your ZIP, you can choose to 'Deploy' or 'Delete' your file from the cloud

Also, after uploading your ZIP, you can choose to 'Deploy' or 'Delete' at a later time by going to 'My PEST Cases' and clicking the 'Details' link for that case

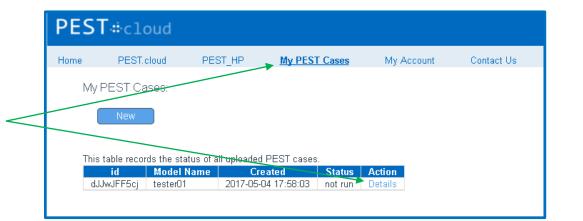

## 3. Deploy

## PEST.:cloud

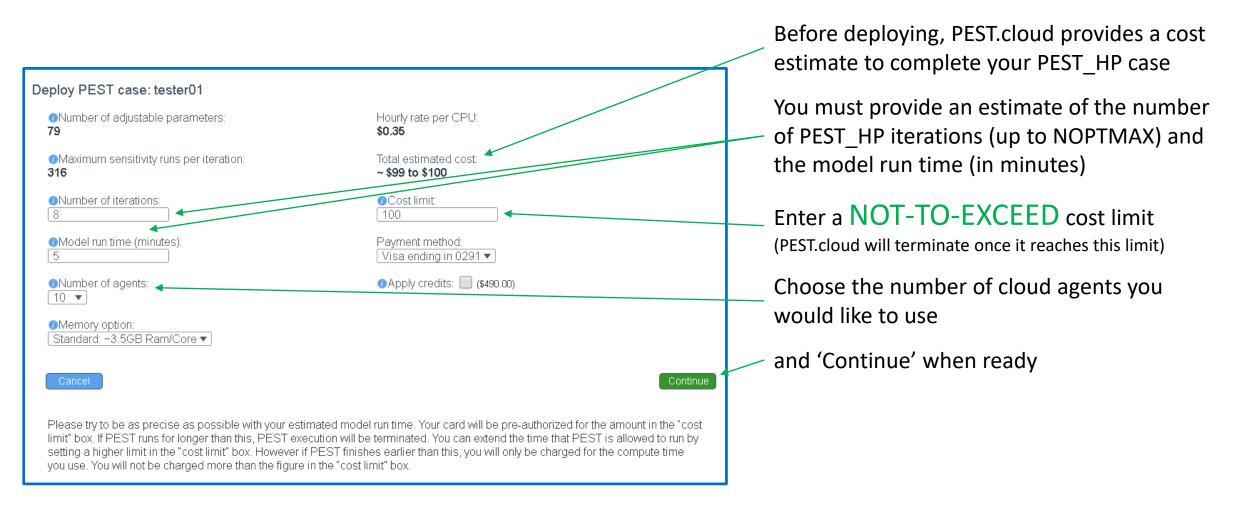

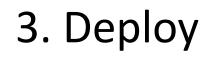

## PEST.:cloud

| Confirm deploy model: tester01                                                                                                    |
|----------------------------------------------------------------------------------------------------|
| You are about to deploy case "tester01" using 11 <sup>1</sup> CPUs.Your card ending in 0291 will be pre-authorized in the amount of \$100.00. It will be charged once PEST_HP has finished.The amount charged will be equal or less than the amount pre-authorized. If you underestimated the resources needed to calibrate your model, PEST_HP may be terminated before completion. |
| Do you wish to continue?                                                                                                    |
| <sup>1</sup> One additional node is allocated to communicate runs to agents.                                                                                                    |
| Back                                                                                                    |

## 4. Execution

## PEST.:cloud

| PEST#cloud                                                                                      |                                                                                                |
|-------------------------------------------------------------------------------------------------|------------------------------------------------------------------------------------------------|
| Home PEST.cloud PEST_HP <u>My PEST Cases</u> My Account Contact Us                              |                                                                                                |
| My PEST Cases:                                                                                  | After deploying, you are taken to 'My PEST Cases'                                              |
| New                                                                                             | arter deploying, you are taken to my rest cases                                                |
| This table records the status of all uploaded PEST cases.   id Model Name Created Status Action |                                                                                                |
| dJJwJFF5cj tester01 2017-05-04 17:58:03 deploy Details                                          |                                                                                                |
|                                                                                                 |                                                                                                |
|                                                                                                 |                                                                                                |
|                                                                                                 | Home PEST.cloud PEST_HP <u>My PEST Cases</u> My Account Contact Us                             |
|                                                                                                 | PEST case details: tester01                                                                    |
| Click the 'Details' link to get the status of your                                              | Job ID: dJJwJFF5cj Stop                                                                        |
| Click the 'Details' link to get the status of your                                              | Status: launching refresh                                                                      |
| deployment and to review or download PEST_HP                                                    | Expires: 2017-06-03 18:02:28<br>Downloadables: Opackage                                        |
| files                                                                                           |                                                                                                |
|                                                                                                 | Your job has been deployed. Please wait a moment while we prepare the servers with your files. |

## 4. Execution

## PEST...cloud

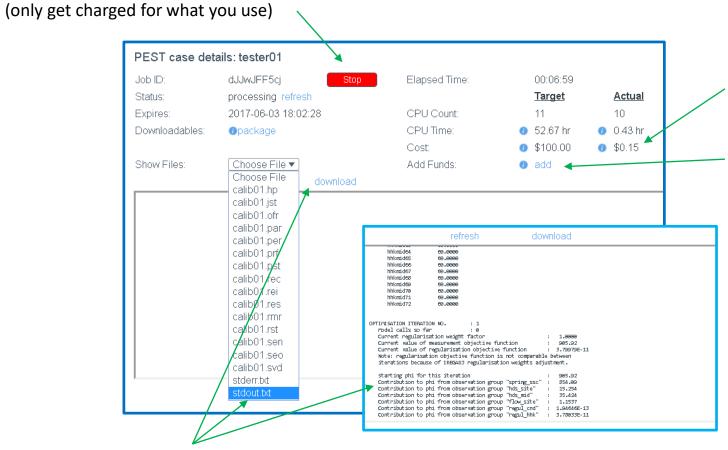

Track cost in real-time

Add funds at any time to prevent pre-mature termination

Review/download any PEST\_HP output files (including the Master console - STDOUT)

Stop your calibration at any time

## 5. Completion

## PEST.:cloud

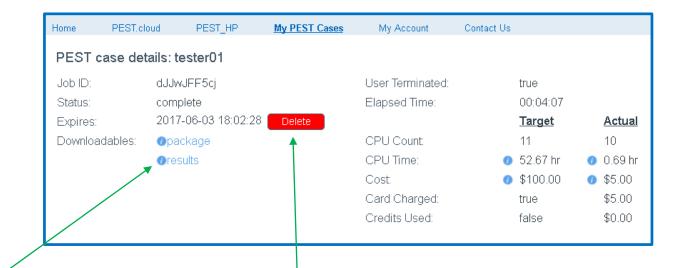

Upon PEST\_HP completion, download ZIP package with final PEST\_HP output files

Permanently delete PEST case from cloud at any time (be sure to download 'Results' first!)

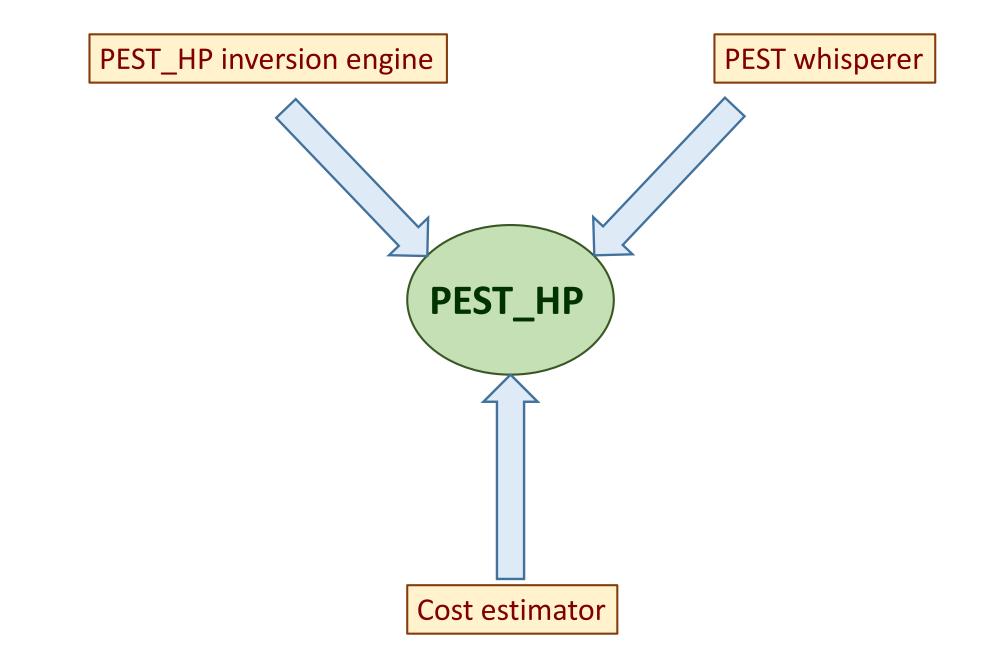

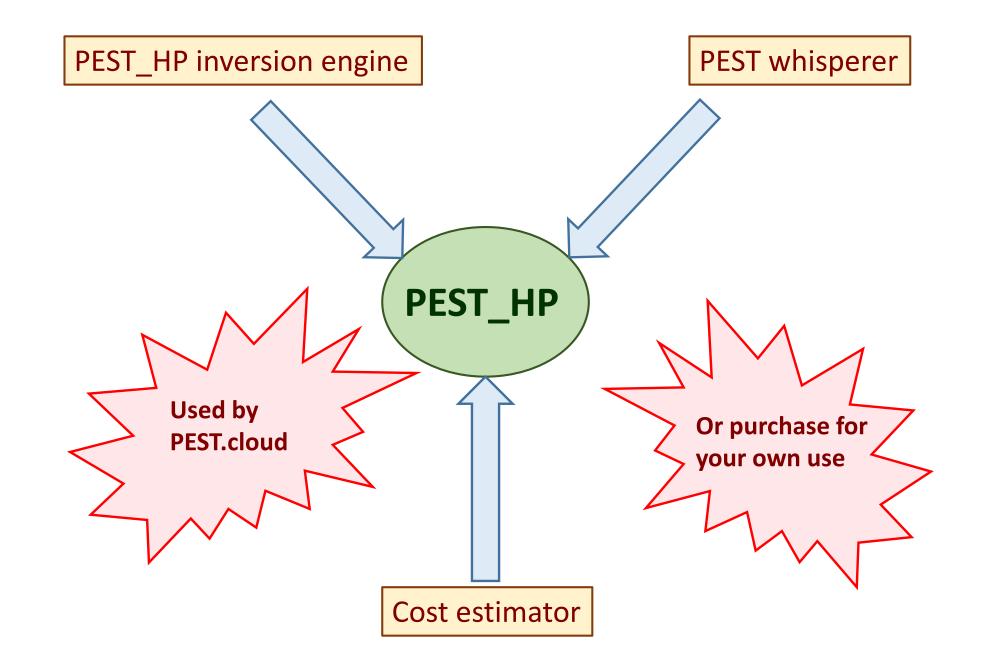

#### Improvements over **BEOPEST**

- Inversion algorithm tuned for highly parallelised environments
  - o Cloud
  - Office networks
  - High performance clusters
- Faster inversion
- Better accommodation of problematic model performance
- Improved run management
- Functionality added for complex models with long run times
- Calibration-independent parallelised model runs
- Comprehensive statistics
- Works with standard PEST support software
  - o Uncertainty analysis
  - o **PLPROC**
  - o MFUSG support
  - o etc

**PEST\_HP** for model calibration

#### PEST whisperer (PWHISP\_HP)

- Reads files used and written by PEST\_HP
  - o PEST control file
  - o Run record file
  - o Residuals file
  - o Sensitivity file
  - o Parameter value file
  - o Jacobian matrix file
- Advises on performance of PEST\_HP
- Advises on how performance can be improved

#### Cost estimator (PCOST\_HP)

- Reads a PEST control file
- Estimates cost of PEST\_HP run based on
  - o Cost per CPU
  - PEST's mode of operation (estimation/regularisation/pareto)
  - Number of adjustable parameters
  - Finite difference derivatives settings
  - Request (or not) for Broyden Jacobian update
  - o User-specified termination criterion